Q: Eigenmeldung PC-Notarzt (Demo mit EXCEL 2000) 13.04.11 (146)

## **EXCEL - Benutzerdefiniertes Format: Zelle zeigt ######**

Gelegentlich sind "Benutzerdefinierte Formate" ganz praktisch, um z.B. Zahlenwerte (mit denen weitergerechnet werden soll) trotzdem aufbereitet (z.B. mit Text) anzuzeigen.

Beispiel: Die Zahl 89,56 soll dargestellt werden als "Zahlung 89,56 je Kalendertag".

Falls dann die Zelle zu schmal ist, hätte man gern einen Zeilenumbruch in der Zelle - geht aber nicht direkt

- weder durch Formatierung "Zeilenumbruch" für die Zelle,
- noch einfügen von Zeilenumbruch im Format-Muster ist möglich,
- auch "An Zellengröße anpassen" führt nur zur Verkleinerung der Schriftart.

Die Lösung gelingt mit einer Kombination der Formatierungen in der richtigen Reihenfolge:

- 1. Format -> Zelle -> Register "Ausrichtung" Bereich "Textsteuerung"
- 2. Auswahlbox "Zeilenumbruch" > aus
- 3. Auswahlbox "An Zellengröße anpassen" > ein
- 4. erst jetzt: Auswahlbox "Zeilenumbruch" > ein

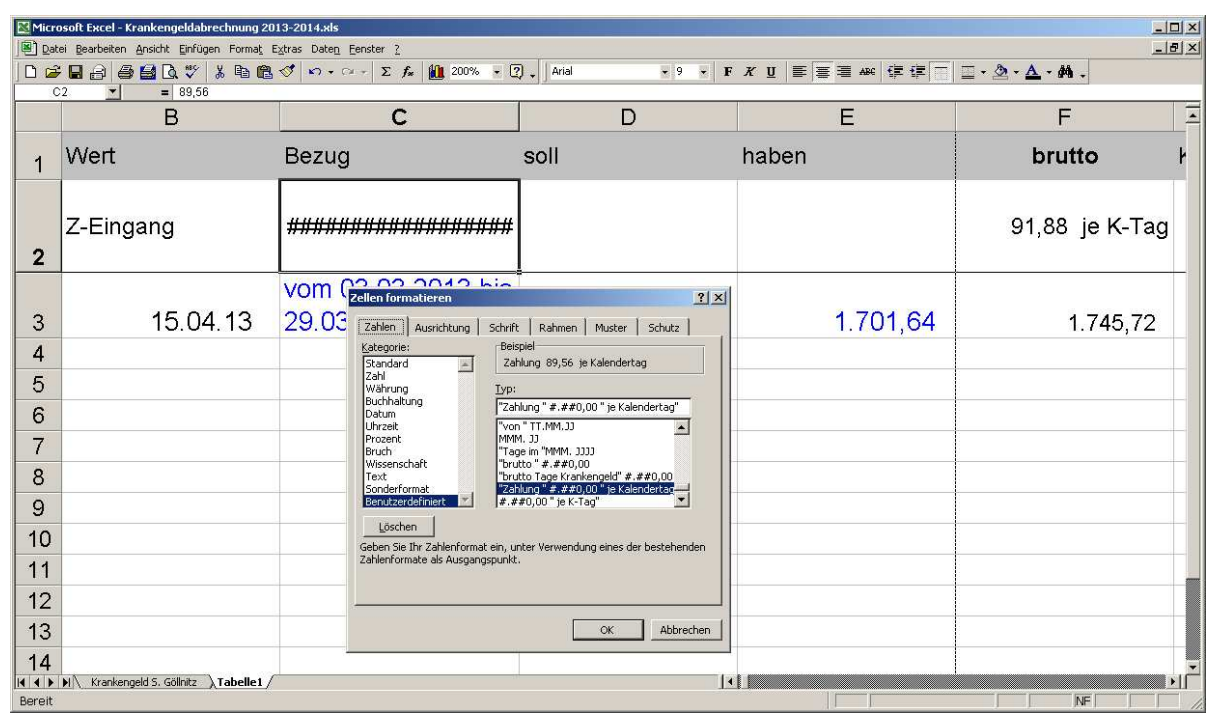

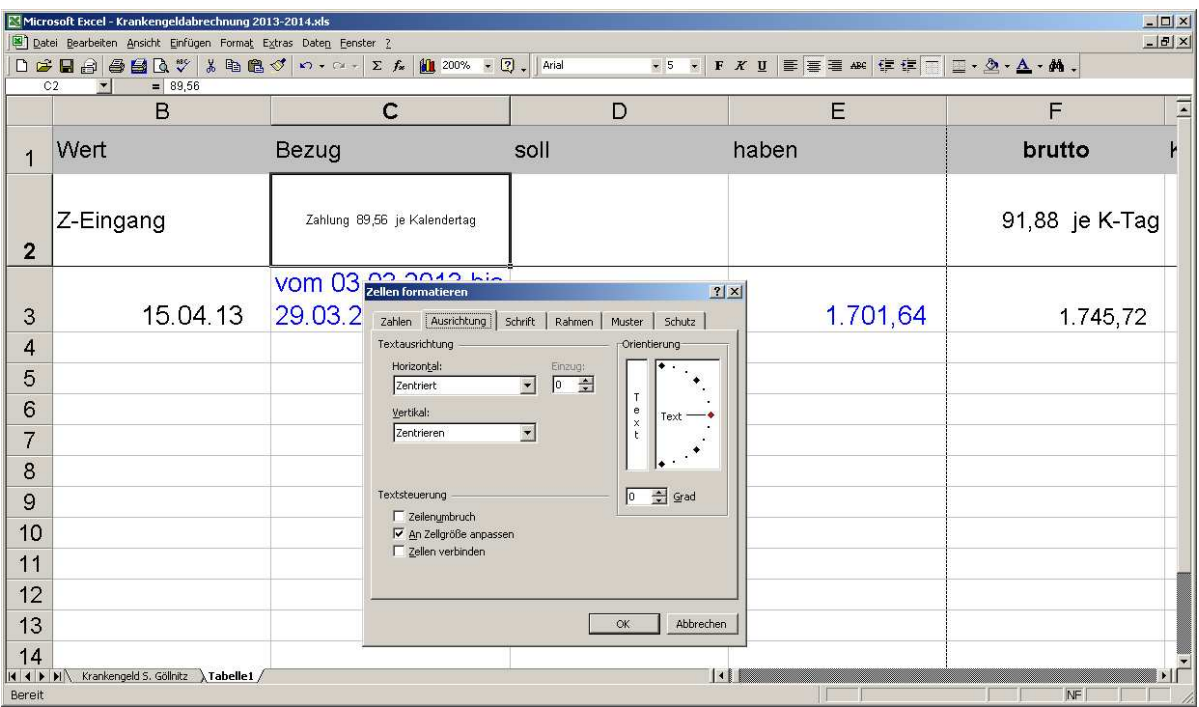

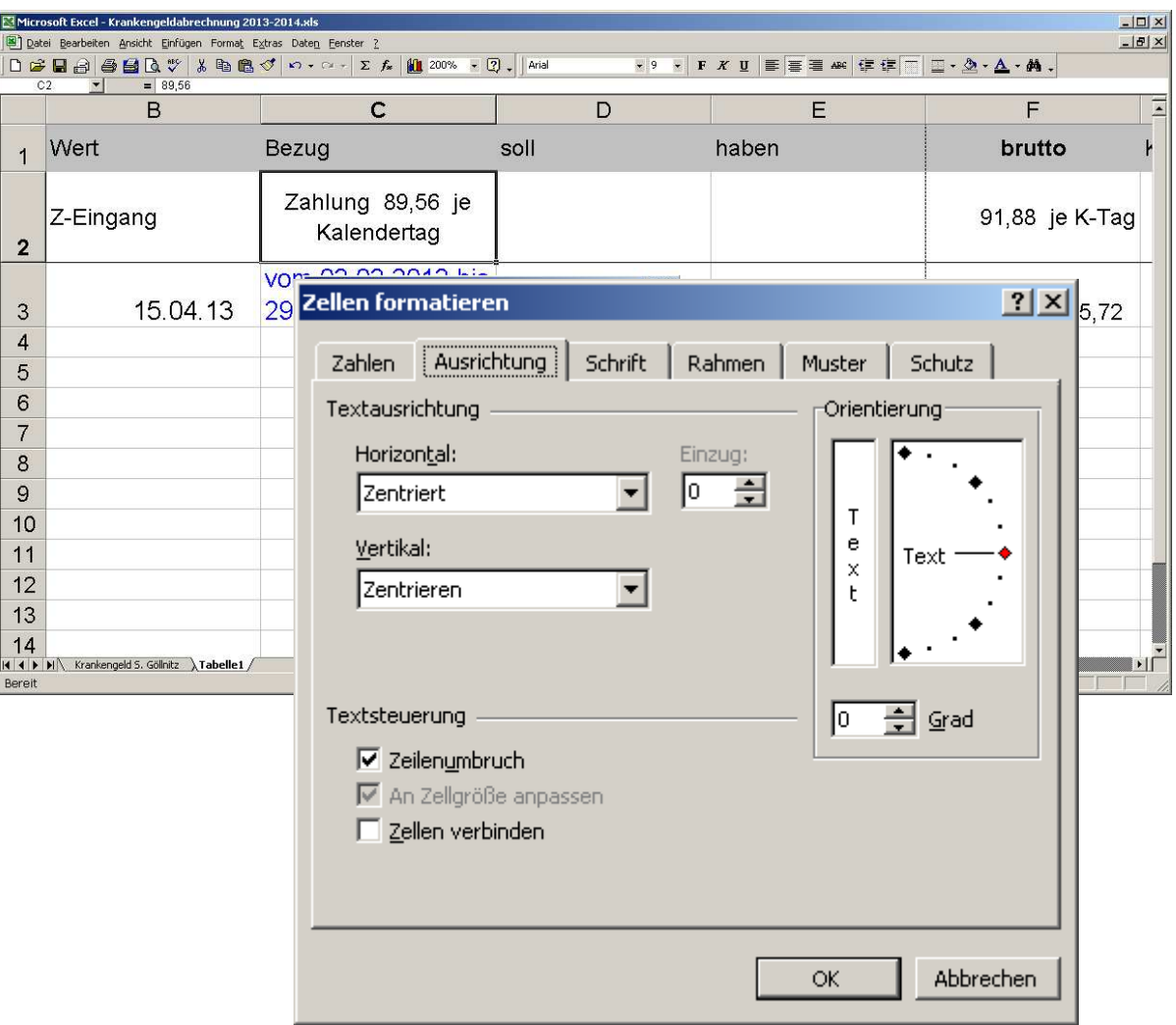